# **Calendar & Mobile App - User Guide 2017-18**

Our School uses the Activity Scheduler from rSchoolToday. Here is a quick tour of its features:

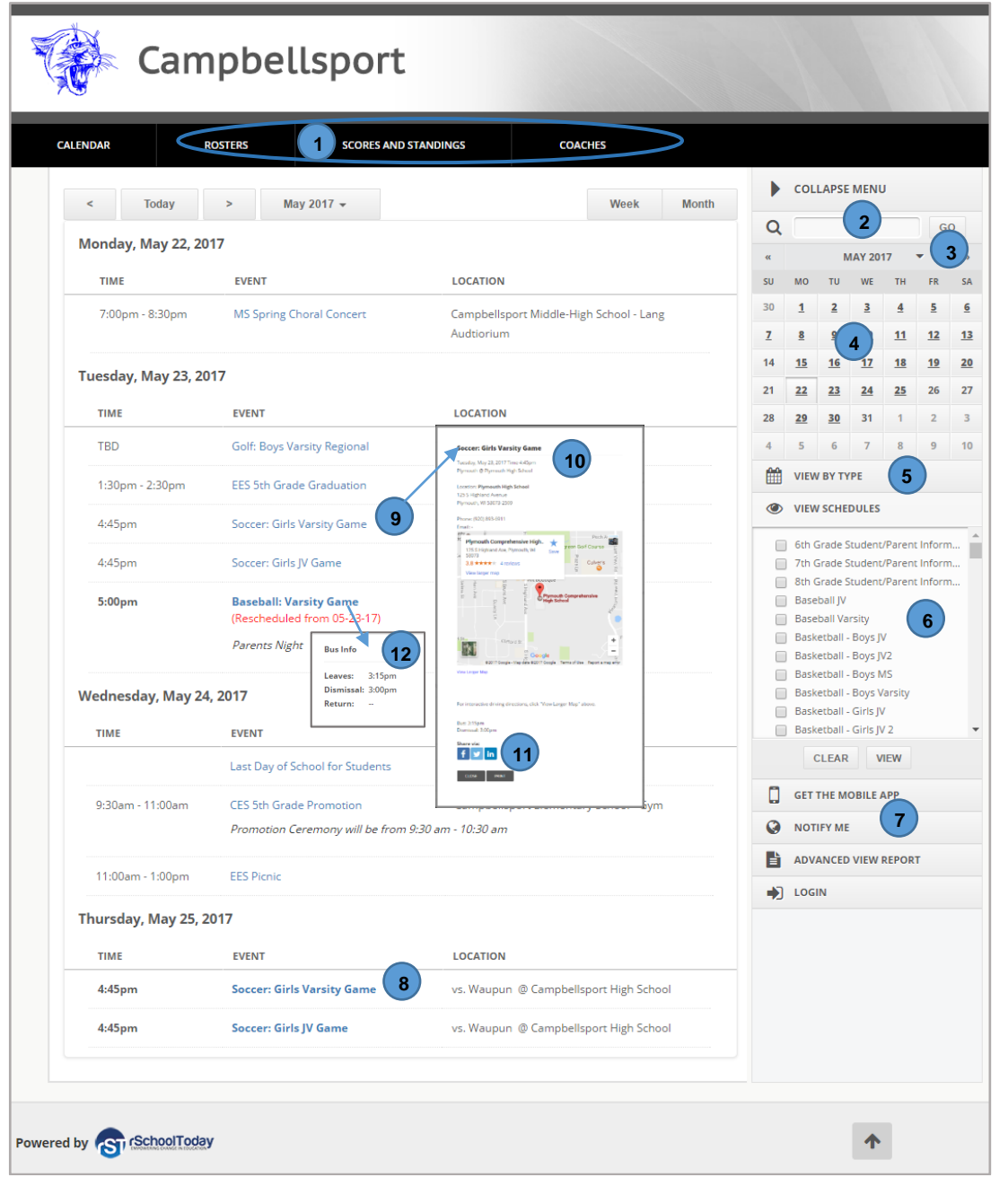

- 1) View Rosters, Scores/Standings, or Coaches **Directory**
- 2) Search the calendar by word
- 3) Jump to any month
- 4) Jump to any date
- 5) Select Calendar Categories if they exist.
- 6) VIEW SCHEDULES Get the latest schedules, including bus times. Select the schedules you want and then click VIEW.
- 7) NOTIFY ME Get text or email notifications and reminders.
- 8) Home games are shown in Bold
- 9) Click any event for more details, including:
- 10) Interactive Google maps
- 11) Social Media Promote school events to your social media sites.
- 12) Mouse-over the event and see the Bus Information.

### **Viewing Schedules**(#6 above):

Note: If you view a schedule and it doesn't open, it's because of a pop-up blocker. If this happens, typically there is an icon in the upper right showing that a popup is being blocked. Clicking that icon will give you a choice to "Always Allow" from this site. Now, try it again and it will show.

 $\overline{\phantom{0}}$ 

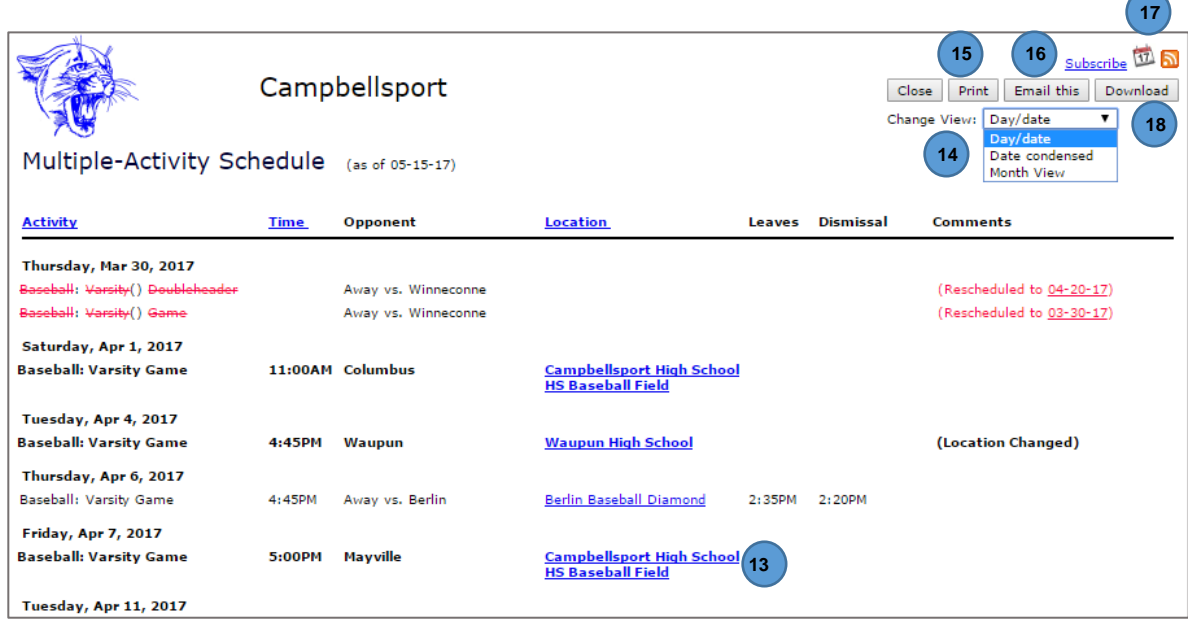

- 13) Home Games in Bold
- 14) Change Views condensed view, month view, list multiple schedules separately, etc.
- 15) Print schedules
- 16) Email schedules. This sends a link to the latest version, so no need to include attachments.
- 17) Subscribe This will sync your schedules to your smart phone/tablet, Outlook, or Google Calendar, and auto-updates your calendar with changes.
- 18) Download a file of schedules to various file formats.

## **Notify Me! Automatic notifications and reminders**

A) Click "Notify Me" from the main screen (see #1 above). Sign in with your Email and Password if a Returning User, or Create an Account. **Continue to Next Step** to add your email and mobile phone and mobile provider if you want to receive text messages.

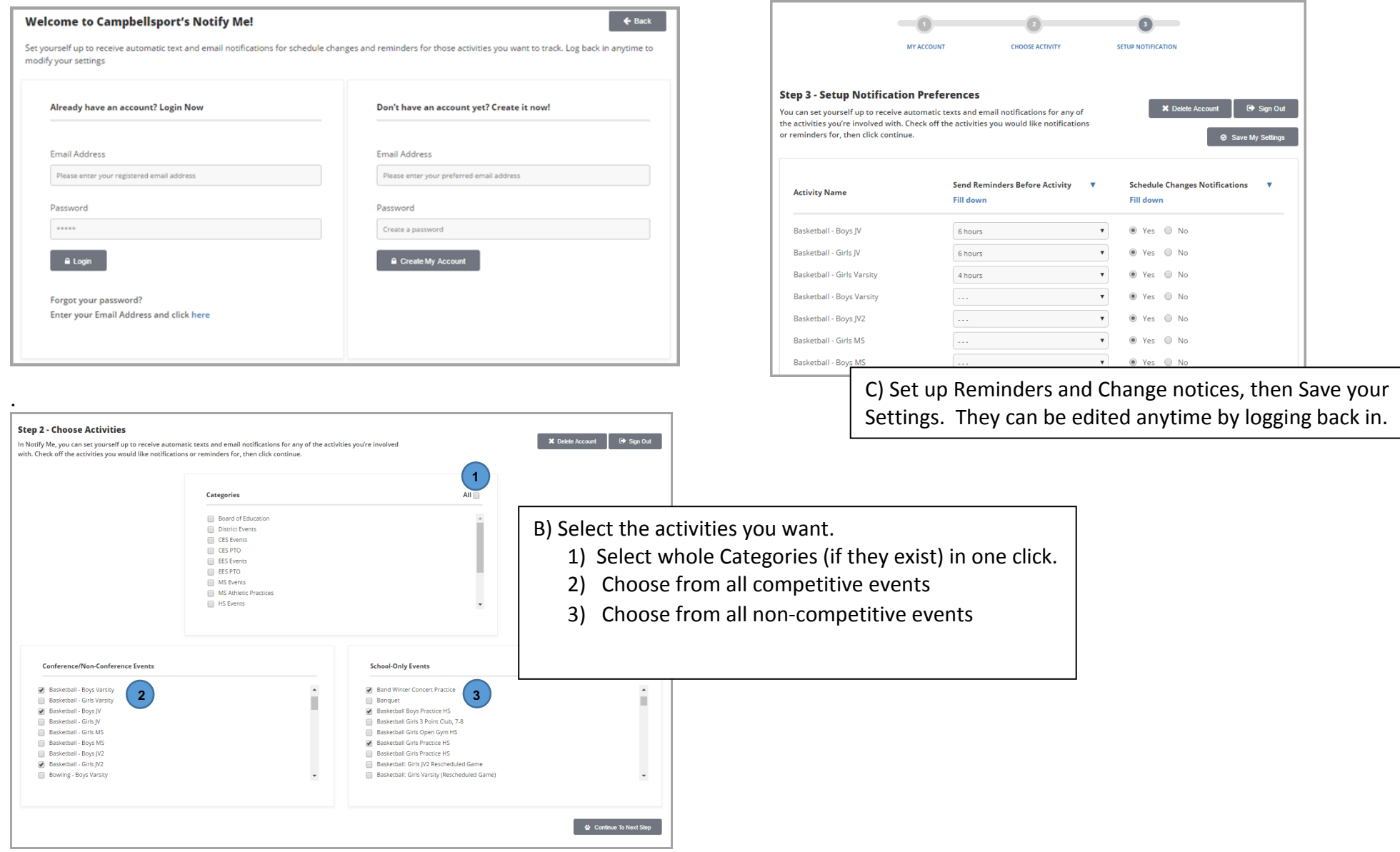

#### **The FREE Mobile App**

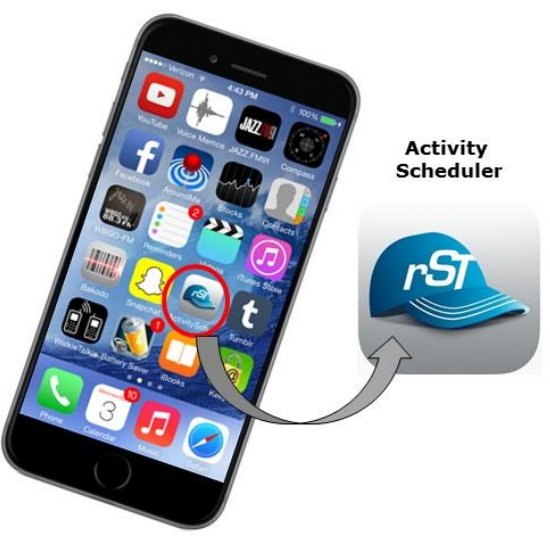

Get the App at your App store by searching "Activity Scheduler."

FOR PARENTS, STUDENTS, and FANS: The mobile calendar allows you instant access to your school's daily Calendar, Schedules, Rosters, & the latest Scores.

FOR COACHES: All of the above, plus: Create and Edit Rosters, Add Scores, get important info about your players, message your players and parents.

FOR ATHLETIC DIRECTORS: All of the Above for ALL teams.

Need Support? Email: [support@rschooltoday.com](mailto:support@rschooltoday.com) M-F from 7am-8pm central.

#### **Mobile App Views for the Public:**

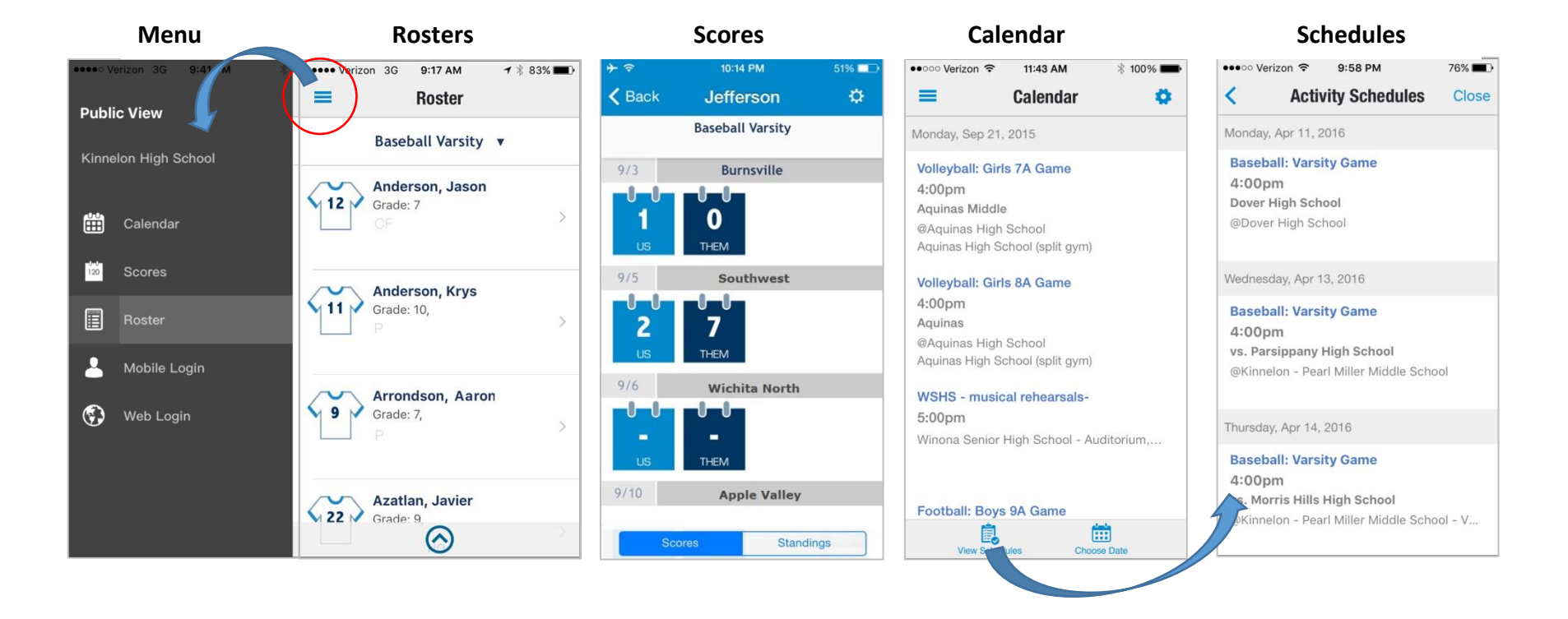